# **GA-P55-UD4P GA-P55-UD4**

Scheda madre LGA1156 con socket per processori della famiglia Intel® Core™ i7/Intel® Core™ i5

Manuale d'uso

Rev. 1001

# **Sommario**

 $\overline{\phantom{a}}$ 

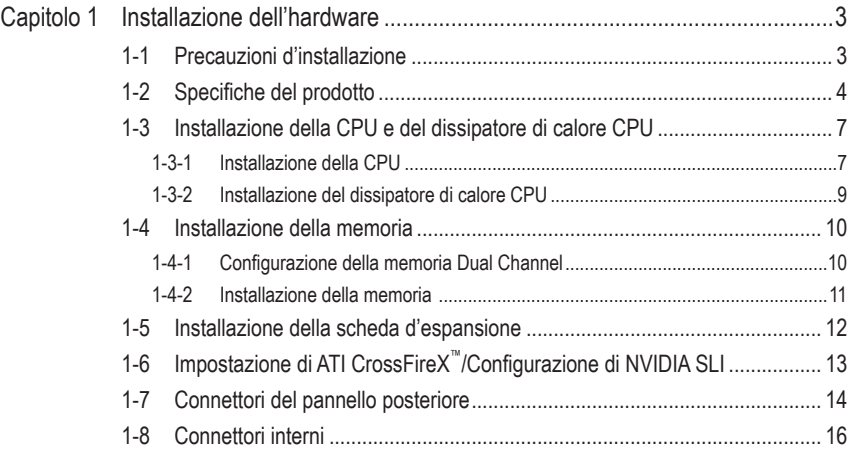

\* Per altre informazioni sull'uso del prodotto fare riferimento alla versione integrale del Manuale d'uso (in Inglese) disponibile sul sito GIGABYTE.

# <span id="page-2-0"></span>**Capitolo 1 Installazione dell'hardware**

# **1-1 Precauzioni d'installazione**

La scheda madre contiene numerosi circuiti elettronici e componenti delicati che possono guastarsi in seguito a scariche elettrostatiche (ESD). Prima dell'installazione, leggere accuratamente il Manuale d'uso ed attenersi alle seguenti procedure:

- • Prima dell'installazione, non rimuovere o rompere l'adesivo col numero di serie (S/N) o l'adesivo della garanzia fornito dal rivenditore. Questi adesivi sono necessari per ratificare la garanzia.
- • Rimuovere sempre il cavo d'alimentazione CA scollegandolo dalla presa di corrente prima diinstallare o rimuovere la scheda madre o altri componenti hardware.
- • Quando si collegano componenti hardware ai connettori interni della scheda madre, assicurarsi che siano collegati in modo sicuro e corretto.
- • Evitare di toccare qualsiasi adduttore metallico o connettore quando si maneggia la scheda madre.
- È meglio indossare una fascetta da polso antistatica (ESD) quando si maneggiano componenti elettronici come scheda madre, CPU o memoria. Se non si possiede una fascetta da polso antistatica (ESD), mantenere le mani asciutte e prima di tutto toccare un oggetto metallico per eliminare l'elettricità statica.
- Prima di installare la scheda madre, collocarla su di un tappetino antistatico oppure all'interno di un contenitore antistatico schermato.
- • Prima di scollegare il cavo d'alimentazione dell'alimentatore dalla scheda madre, verificare che l'alimentatore sia spento.
- • Prima dell'accensione, assicurarsi che la tensione elettrica sia impostata sullo standard della tensione locale.
- • Prima di usare il prodotto, verificare che tutti i cavi ed i connettori d'alimentazione dei componenti hardware siano collegati.
- • Per impedire danni alla scheda madre, non permettere alle viti di entrare in contatto con i circuiti o i componenti della scheda madre.
- • Assicurarsi che sulla scheda madre, o all'interno del case del computer, non rimangano viti o componenti metallici.
- Non collocare il sistema PC su di una superficie irregolare.
- Non collocare il sistema PC in ambienti soggetti ad alte temperature.
- • Attivando l'alimentazione del computer durante la procedura d'installazione si possono provocare sia danni ai componenti del sistema, sia lesioni fisiche all'utente.
- • Se si hanno dei dubbi su qualsiasi fase dell'installazione, oppure se si hanno dei problemi relativi all'uso del prodotto, consultare un tecnico PC qualificato.

# **1-2 Specifiche del prodotto**

<span id="page-3-0"></span> $\mathbin{\parallel}$ 

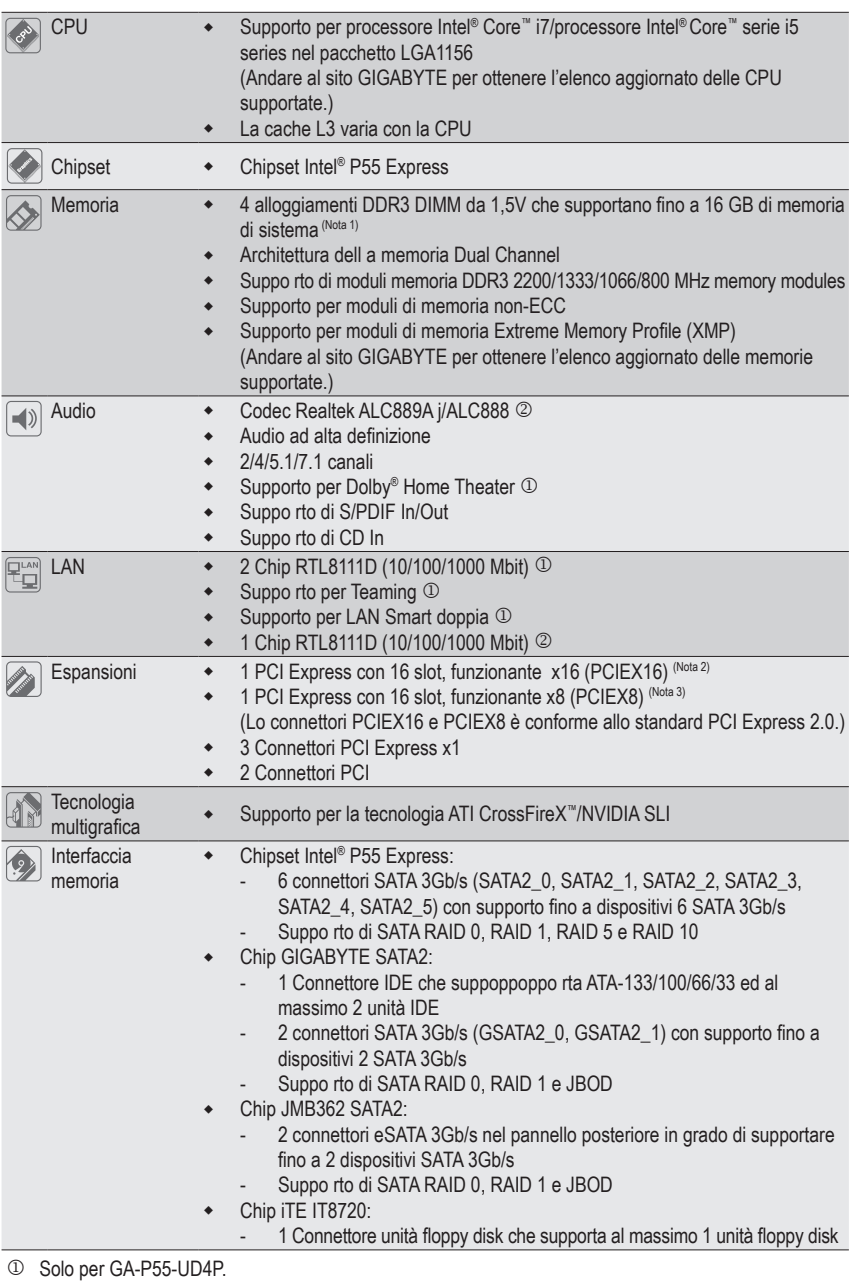

2 Solo per GA-P55-UD4.

Installazione dell'hardware - 4 -

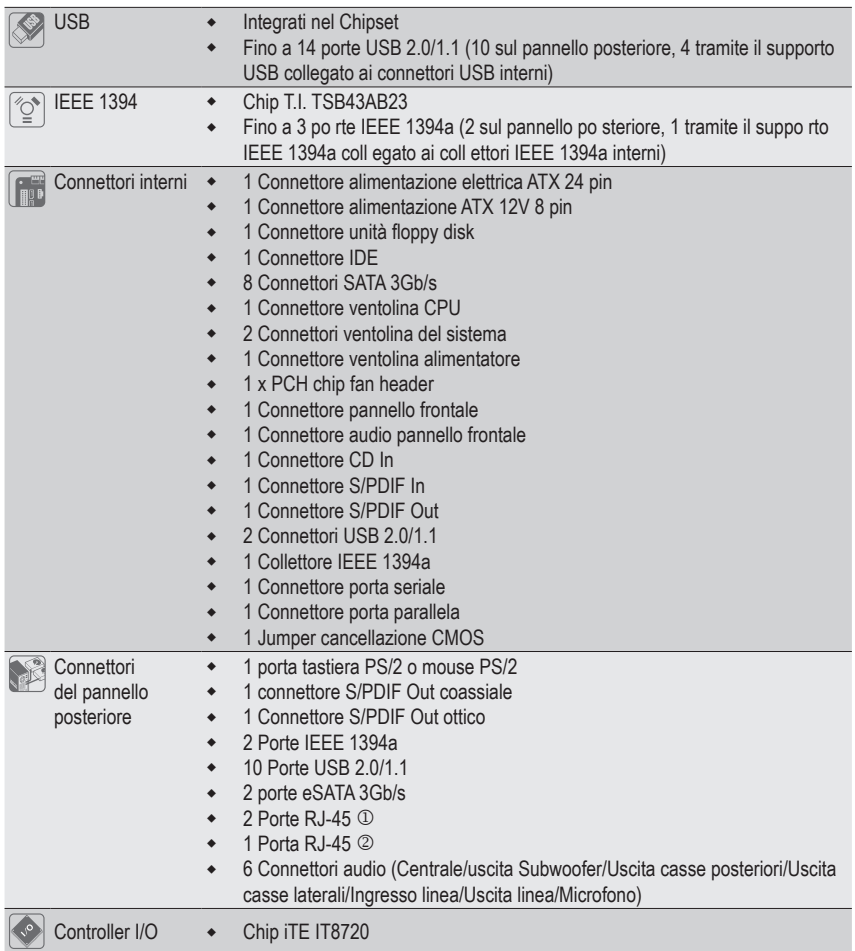

<sup>1</sup> Solo per GA-P55-UD4P.

 $\mathbf{I}_1$ 

2 Solo per GA-P55-UD4.

 $\begin{array}{c} \hline \end{array}$ 

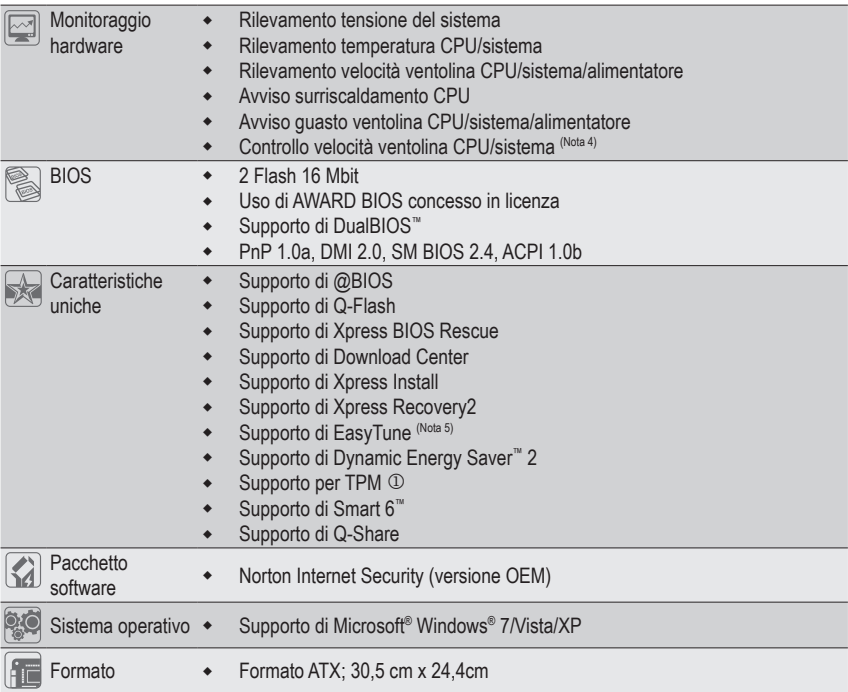

- <sup>1</sup> Solo per GA-P55-UD4P.
- (Nota 1) A causa delle limitazioni del sistema operativo Vista/XP 32-bit, quando sono installati più di 4 GB di memoria fisica, le dimensioni effettive visualizzate saranno inferiori a 4 GB.
- (Nota 2) Per avere prestazioni ottimali, se si deve installare una sola scheda grafica PCI Express, fare attenzione a installarla nello slot PCIEX16
- (Nota 3) Lo slot PCIEX8 condivide l'ampiezza di banda con lo slot PCIEX16. Quando nello slot PCIEX8 viene inserita una scheda grafica PCI Express, lo slot PCIEX16 funziona in modalità x8.
- (Nota 4) Il supporto della funzione di controllo velocità ventolina CPU/Sistema dipende dal dispersore di calore CPU/Sistema che si installa.
- (Nota 5) Le funzioni disponibili di EasyTune possono differire in base al modello di scheda madre.

Installazione dell'hardware - 6 -

# <span id="page-6-0"></span>**1-3 Installazione della CPU e del dissipatore di calore CPU**

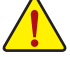

Leggere le seguenti istruzioni prima di installare la CPU:

Assicurarsi che la scheda madre supporti la CPU.

- (Andare al sito GIGABYTE per ottenere l'elenco aggiornato delle CPU supportate.)
- • Spegnere sempre il computer e scollegare il cavo d'alimentazione dalla presa di corrente prima di installare la CPU per prevenire danni all'hardware.
- • Determinare la posizione del Pin UNO della CPU. La CPU non può essere inserita se è orientata scorrettamente. (Oppure si possono determinare la posizione delle dentellature sui lati della CPU e le tacche d'allineamento sul socket CPU.)
- • Applicare uno strato fine ed uniforme di grasso termico sulla superficie della CPU.
- • Non accendere il computer se non è installato il dissipatore di calore CPU, diversamente si provocherà il surriscaldamento della CPU e conseguenti danni.
- Impostare la frequenza host CPU in base alle specifiche della CPU. Si sconsiglia di impostare la frequenza Bus del sistema oltre il valore delle specifiche hardware, perché non si adegua ai requisiti standard delle periferiche. Se si vuole impostare la frequenza oltre i valori delle specifiche standard, farlo adeguandosi alle specifiche del proprio hardware, includendo CPU, scheda grafica, memoria, disco rigido, eccetera.

## **1-3-1 Installazione della CPU**

A. Identificare le tacche della CPU e della scheda madre.

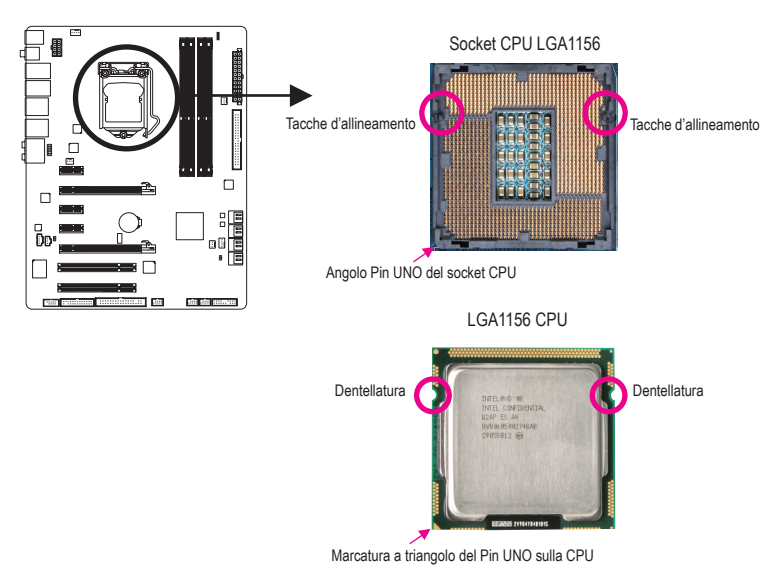

B. Attenersi alle fasi che seguono per installare correttamente la CPU sul socket CPU della scheda madre.

**Una volta che la CPU è stata inserita in modo appropriato, rimettere la piastra di carico e spingere la leva socket CPU rimettendola nella sua posizione di blocco.**

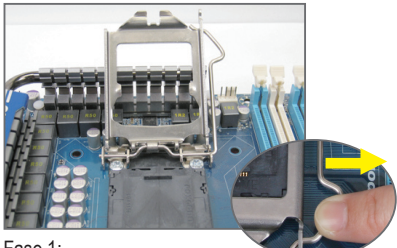

Fase 1:

Premere con attenzione l'impugnatura della leva dello zoccolino della CPU e con il dito allontanarla dallo zoccolino. Quindi sollevare completamente la leva dello zoccolino della CPU e la piastra metallica si solleva allo stesso modo.

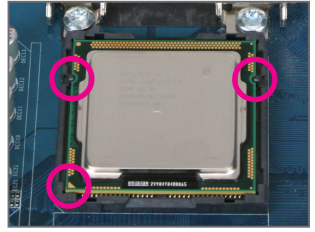

#### Fase 3:

Tenere la CPU tra il pollice e l'indice. Allineare la marcatura Pin UNO della CPU (triangolo) con l'angolo Pin UNO del socket CPU (oppure allineate le dentellature della CPU con le tacche del socket) ed inserire delicatamente la CPU in posizione.

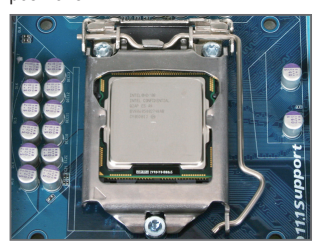

Fase 5: Spingere la leva dello zoccolino della CPU indietro nella posizione di blocco.

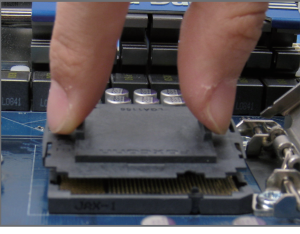

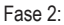

Con il pollice e l'indice afferrare la protezione dello zoccolino e sollevarlo in senso verticale. (NON toccare i contatti della presa. Per proteggere la presa CPU, rimettere sempre il coperchio protettivo quando la CPU non installata.)

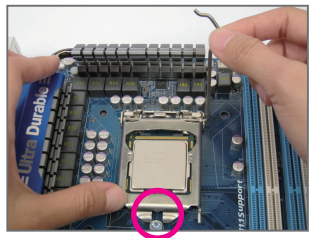

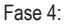

Dopo avere inserito correttamente la CPU, con una mano tenere la leva dello zoccolino e con l'altra sostituire la piastra di caricamento. Quando si sostituisce la piastra di carico, verificare che la parte anteriore della piastra di carico si trovi sotto la vite laterale.

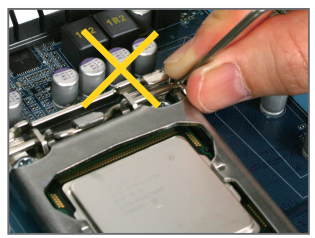

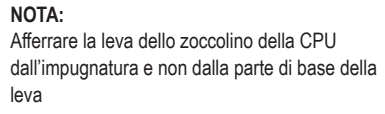

## <span id="page-8-0"></span>**1-3-2 Installazione del dissipatore di calore CPU**

Attenersi alle fasi che seguono per installare correttamente il dissipatore di calore CPU sulla scheda madre. (Le procedure che seguono usano come esempio dissipatori inclusi nel kit Intel® .)

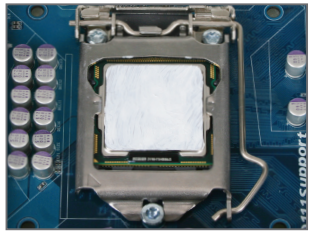

#### Fase 1:

Applicare uno strato fine ed uniforme di grasso termico sulla superficie della CPU installata.

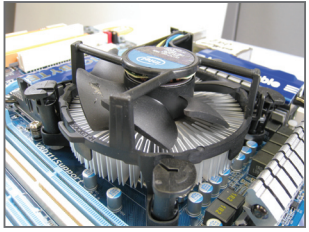

Fase 3:

Collocare il dissipatore sopra la CPU, allineando i quattro perni con i quattro fori della scheda madre. Premere i perni diagonalmente.

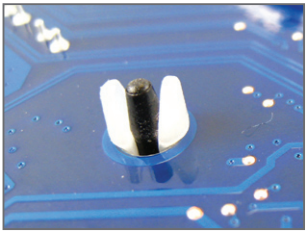

#### Fase 5:

D opo l'installazione, controllare la parte posteriore della scheda madre. Se i perni sono inseriti come mostrato nella precedente immagine, l'installazione è completata.

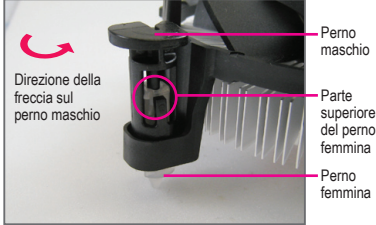

#### Fase 2:

Prima di installare il dissipatore, notare la direzione freccia <a>sul perno maschio. (Girando il perno nella direzione indicata dalla freccia si rimuove il dissipatore, girando in senso inverso si installa il dissipatore.)

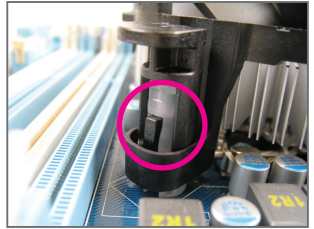

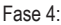

Si deve sentire uno "scatto" quando si preme su ciascun perno. Assicurarsi che il perno maschio e femmina siano uniti saldamente. (Fare riferimento al manuale del dissipatore di calore CPU per istruzioni su come installare il dissipatore.)

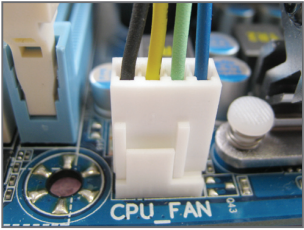

Fase 6:

Infine, collegare il connettore d'alimentazione del dissipatore di calore CPU al connettore ventolina CPU (CPU\_FAN) della scheda madre.

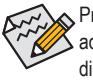

Prestare estrema attenzione quando si rimuove il dissipatore di calore CPU perché il grasso/ adesivo termico tra il dissipatore e la CPU potrebbe aderire alla CPU. La rimozione inadeguata del dissipatore di calore CPU può danneggiare la CPU.

# <span id="page-9-0"></span>**1-4 Installazione della memoria**

Leggere le seguenti istruzioni prima di iniziare ad installare la memoria:

- Assicurarsi che la scheda madre supporti la memoria. Si raccomanda l'uso di memoria che abbia stessa capacità, sia della stessa marca, velocità e chip. (Andare al sito GIGABYTE per ottenere l'elenco aggiornato delle memorie supportate.)
	- • Spegnere sempre il computer e scollegare il cavo d'alimentazione dalla presa di corrente prima di installare la memoria per prevenire danni all'hardware.
	- • I moduli di memoria hanno un design che impedisce le false manovre. Un modulo di memoria può essere inserito solamente in una direzione. Se non si riesce ad inserire il modulo, cambiare la direzione.

## **1-4-1 Configurazione della memoria Dual Channel**

Questa scheda madre fornisce quattro alloggi memoria DDR3 e supporta la tecnologia Dual Channel. Dopo avere installato la memoria, il BIOS rileverà automaticamente le specifiche e la capacità della memoria. Abilitando la modalità Dual Channel si raddoppierà la larghezza di banda originale della memoria. I quattro alloggi memoria DDR3 sono suddivisi in due canali e ciascun canale ha due alloggi memoria, come segue:

Canale 0: DDR3\_1, DDR3\_2 Canale 1: DDR3\_3, DDR3\_4

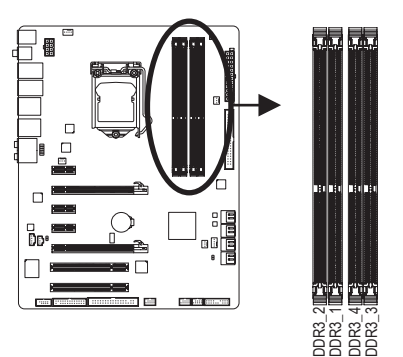

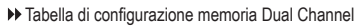

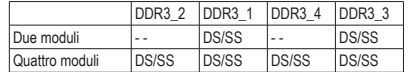

(SS= lato singolo, DS= doppio lato, "- -"=nessuna memoria)

A causa dei limiti per la CPU, leggere le seguenti linee guida prima di installare la memoria in modalità Dual Channel (Canale doppio).

- 1. La modalità Dual Channel non può essere abitata se è installato un solo modulo memoria DDR3.
- 2. Quando si attiva la modalità Dual Channel (Doppio canale) con moduli di memoria da due a quattro, si raccomanda che la memoria che abbia stessa capacità, sia della stessa marca, velocità e chip in modo da poter garantire prestazioni ottimali. Quando si attiva la modalità Dual Channel (Canale doppio) con due moduli di memoria, controllare di averli installati negli zoccolini DDR3\_1 e DDR3\_3.

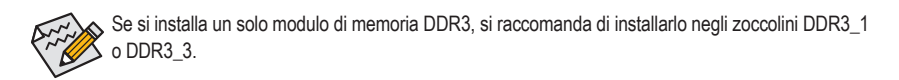

Installazione dell'hardware  $-10$  -

#### <span id="page-10-0"></span>**1-4-2 Installazione della memoria**

**Prima di installare un modulo di memoria, assicurarsi sempre di spegnere il computer e di scollegare il cavo d'alimentazione dalla presa di corrente per prevenire danni ai moduli di memoria.**

**Le DDR3 e le DDR2 DIMM non sono compatibili con le DDR DIMM. Assicurarsi di installare moduli DDR3 DIMM su questa scheda madre.** 

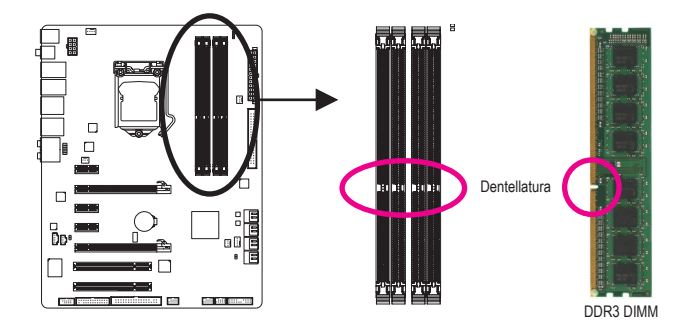

I moduli DDR3 hanno una dentellatura, quindi può essere inserito solamente in una direzione. Attenersi alle fasi che seguono per installare correttamente i moduli di memoria negli alloggi.

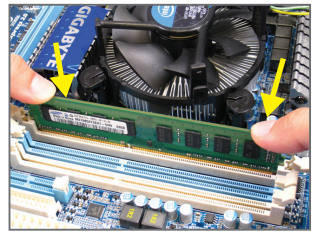

#### Fase 1:

Notare l'orientamento del modulo di memoria. Allentare i fermagli su entrambe le estremità dell'alloggio memoria. Collocare il modulo memoria sull'alloggio. Come indicato nella figura sulla sinistra, mettere le dita sul lato superiore della memoria e spingerla per inserirla verticalmente nell'alloggio.

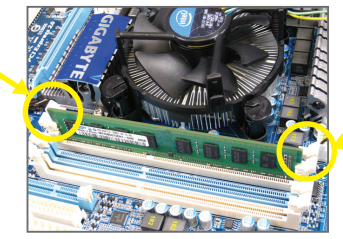

#### Fase 2:

I fermagli su entrambe le estremità dell'alloggio scatteranno in posizione quando il modulo è inserito correttamente.

# <span id="page-11-0"></span>**1-5 Installazione della scheda d'espansione**

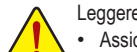

Leggere le seguenti istruzioni prima di iniziare ad installare la scheda d'espansione:

- Assicurarsi che la scheda madre supporti la scheda d'espansione. Leggere accuratamente il manuale in dotazione alla scheda d'espansione.
- • Spegnere sempre il computer e scollegare il cavo d'alimentazione dalla presa di corrente prima di installare la scheda d'espansione per prevenire danni all'hardware.

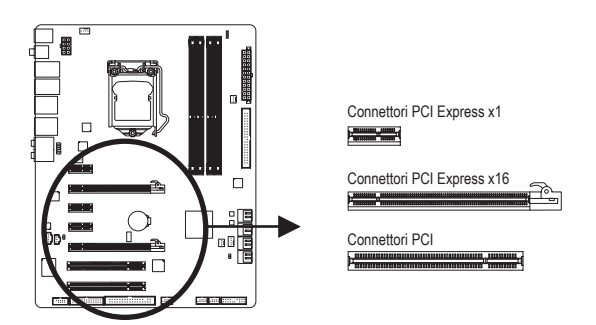

Attenersi alle fasi che seguono per installare la scheda d'espansione nel suo alloggio.

- 1. Determinare la posizione dell'alloggio d'espansione che supporta la scheda. Rimuovere la copertura metallica dell'alloggio dal pannello posteriore del telaio.
- 2. Allineare la scheda con l'alloggio e premere con fermezza finché la scheda è completamente inserita nell'alloggio.
- 3. Assicurarsi che i contatti metallici della scheda siano inseriti completamente nell'alloggio.
- 4. Fissare il supporto metallico della scheda al pannello posteriore del telaio usando una vite.
- 5. Dopo avere installato le schede d'espansione, rimettere le coperture del telaio.
- 6. Accendere il computer. Se necessario, andare al BIOS Setup ed eseguire tutte le modifiche BIOS necessarie per le schede d'espansione.
- 7. Installare sul sistema operativo il driver fornito in dotazione alla scheda d'espansione.

Esempio: Installazione e rimozione di una scheda grafica PCI Express:

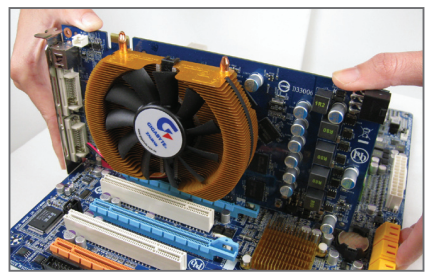

• Installazione della scheda grafica: Spingere con delicatezza la parte superiore della scheda finché è inserita completamente nell'alloggio PCI Express. Assicurarsi che la scheda sia inserita completamente nell'alloggio e che non abbia gioco per muoversi.

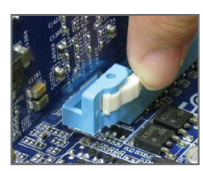

Rimozione della scheda:

Allontanare la levetta bianca all'estremità dell'alloggio PCI Express per liberare la scheda, poi sollevare la scheda dall'alloggio per estrarla.

Installazione dell'hardware  $-12$  -

# <span id="page-12-0"></span>**1-6 Impostazione di ATI CrossFireX™/Configurazione di NVIDIA SLI**

#### **A. Requisiti di sistema**

- Sistema operativo Windows Vista o Windows XP
- Una scheda madre con supporto CrossFireX/SLI con due PCI Express da 16 slot e driver corretto
- Due schede grafiche CrossFireX/SLI-pronte della stessa marca e chip e driver corretto
- Due connettori ponticello CrossFire (Nota)/SLI
- Si raccomanda l'uso di un alimentatore di potenza adeguata (Fare riferimento al manuale delle schede grafiche per verificare i requisiti dell'alimentatore)

#### **B. Collegamento delle schede grafiche**

#### Fase 1:

Seguire le istruzioni per le fasi "1-5 installazione di una scheda di espansione" e installare due schede grafiche CrossFireX/SLI nella PCI Express da 16 slot.

Fase 2:

Inserire i connettori ponticello CrossFire (Nota)/SLI nei connettori con bordo dorato di CrossFireX/SLI nella parte superiore delle due schede.

Fase 3:

Inserire il cavo del display nelle schede grafiche sullo slot PCIEX16.

#### **C. Configurazione del driver della scheda grafica**

#### **C-1. Per attivare la funzione CrossFireX**

Dopo avere installato il driver della schede grafiche nel sistema operativo andare a **ATI Catalyst Control Center (Centro di controllo Catalyst ATI)**. Scorrere fino al menu **CrossFireX** e verificare che la casella di selezione **Attiva CrossFireX™** sia selezionata.

#### **C-2. Attivazione della funzione SLI**

Dopo avere installato il driver della scheda grafica nel sistema operativo andare al **Pannello di controllo NVIDIA**. Scorrere fino alla schermata **Imposta configurazione SLI** e verificare che la casella di controllo **Attiva tecnologia SLI** sia selezionata.

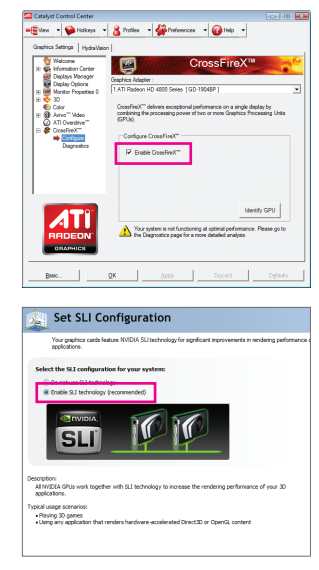

(Nota) In funzione della scheda grafica potrebbero essere necessari o meno i ponticelli.

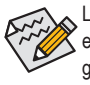

La procedura e la schermata dei driver per l'attivazione della tecnologia CrossFireX/SLI possono essere diversi in relazione alla scheda grafica. Fare riferimento al manuale fornito con le schede grafiche per avere maggiori informazioni su come attivare la tecnologia CrossFireX/SLI.

## <span id="page-13-0"></span>**1-7 Connettori del pannello posteriore**

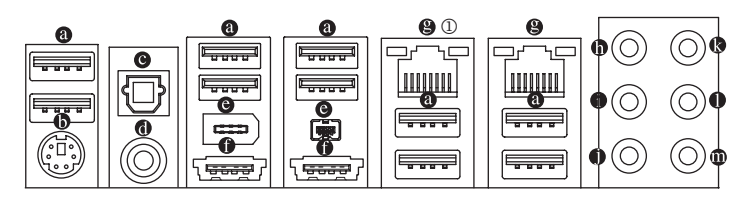

#### **Porta USB**

La porta USB supporta le specifiche USB 2.0/1.1. Usare questa porta per dispositivi USB come tastiera/ mouse USB, stampante USB printer, unità Flash USB, eccetera.

#### **Porta tastiera PS/2 e mouse PS/2**

Usare questa porta per collegare una tastiera o un mouse PS/2.

#### **Connettore S/PDIF Out ottico**

Questo connettore fornisce l'output audio digitale a sistemi audio esterni che supportano l'audio digitale ottico. Prima di usare questa funzione, assicurarsi che il sistema audio abbia un connettore d'input audio digitale ottico.

#### **Connettore S/PDIF Out coassiale**

Questo connettore fornisce l'output audio digitale a sistemi audio esterni che supportano l'audio digitale coassiale. Prima di usare questa funzione, assicurarsi che il sistema audio abbia un connettore d'input audio digitale coassiale.

#### **Porta IEEE 1394a**

La porta IEEE 1394 supporta le specifiche IEEE 1394a e fornisce alta velocità, ampia larghezza di banda e capacità Hot Plug. Usare questa porta per i dispositivi IEEE 1394a.

#### **Porta eSATA 3Gb/s**

La porta eSATA 3Gb/s è conforme allo standard SATA 3Gb/s ed è compatibile con lo standard SATA 1.5Gb/s. Usare la porta per collegare un dispositivo SATA esterno o un moltiplicatore di porte SATA. Fare riferimento al Capitolo 5, "Configurazione dei dischi rigidi SATA", per istruzioni sulla configurazione RAID.

#### **Porta LAN RJ-45**

La porta Gigabit Ethernet LAN fornisce connessioni ad Internet con velocità dei dati fino a 1 Gbps. Di seguito sono descritti gli stati dei LED della porta LAN.

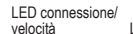

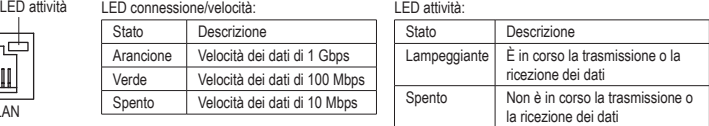

#### <sup>1</sup> Solo per GA-P55-UD4P.

Porta LAN

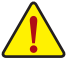

- Quando si rimuove il cavo collegato ad un connettore del pannello posteriore, prima rimuovere il cavo dal dispositivo e poi rimuoverlo dalla scheda madre.
- Quando si rimuove il cavo, estrarlo in modo diretto dal connettore. Non spostarlo da un lato all'altro per prevenire cortocircuiti all'interno del connettore.

#### **Connettore d'output cassa Centrale/Subwoofer (Arancione)**

Usare questo connettore audio per collegare la cassa Centrale/Subwoofer in una configurazione audio 5.1/7.1 canali.

#### **Connettore d'output casse posteriori (Nero)**

Usare questo connettore audio per collegare le casse posteriori in una configurazione audio 7.1 canali. <sup>10</sup> Usare questo connettore audio per collegare le casse posteriori in una configurazione audio 4/5.1/7.1 canali.<sup>2</sup>

#### **Connettore d'output casse laterali (Grigio)**

Usare questo connettore audio per collegare le casse laterali in una configurazione audio 4/5.1/7.1 canali.<sup>1</sup>

Usare questo connettore audio per collegare le casse laterali in una configurazione audio 7.1 canali.<sup>2</sup>

#### **Connettore d'input linea (Blu)**

Il connettore predefinito per l'input linea. Usare questo connettore audio con dispositivi come unità ottiche, walkman, eccetera.

#### **Connettore d'output linea (Verde)**

Il connettore predefinito per l'output linea. Usare questo connettore audio per le cuffie o le casse a 2 canali. Questo connettore può essere usato per collegare le casse frontali in una configurazione audio 4/5.1/7.1 canali.

#### **Connettore d'Input microfono (Rosa)**

Il connettore d'input microfono predefinito. Il microfono deve essere collegato a questo connettore.

Oltre alle impostazioni predefinite delle casse, i connettori audio  $\mathbf{0} \sim \mathbf{0}$  possono essere  $\triangleright$  riconfigurati usando il software audio per eseguire funzioni diverse. Solo il microfono DEVE sempre essere collegato al connettore d'input predefinito ( $\Phi$ ). Fare riferimento alle istruzioni per impostare una configurazione audio 2/4/5.1/7.1 canali del Capitolo 5 "Configurazione audio 2/4/5.1/7.1 canali".

 $\circledR$  Solo per GA-P55-UD4P.

2 Solo per GA-P55-UD4.

# <span id="page-15-0"></span>**1-8 Connettori interni**

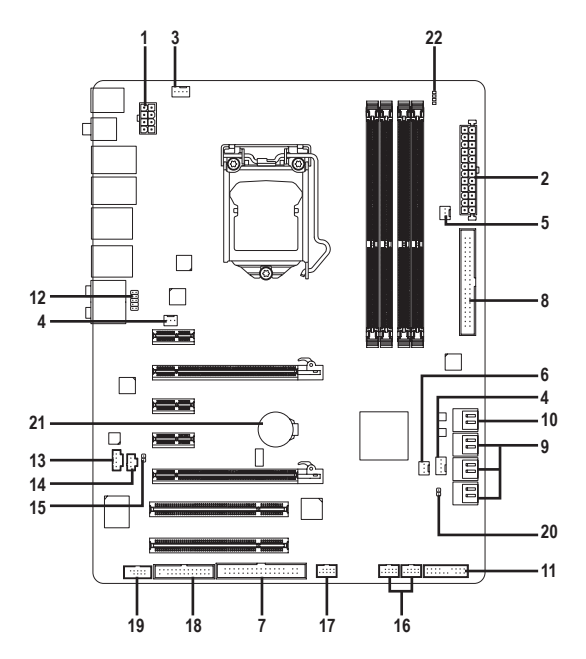

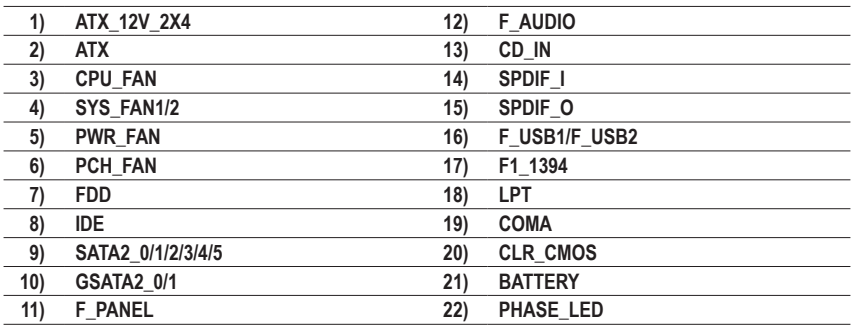

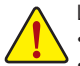

Leggere le istruzioni che seguono prima di collegare i dispositivi esterni:

- • Per prima cosa assicurarsi che i dispositivi siano compatibili con i connettori che si vogliono usare.
- Prima di installare i dispositivi, assicurarsi di spegnere il computer. Scollegare il cavo d'alimentazione dalla presa di corrente per prevenire danni ai dispositivi.
	- • Dopo avere installato i dispositivi e prima di accendere il computer, assicurarsi che i cavi siano stati collegati in modo appropriato ai connettori della scheda madre.

#### **1/2) ATX\_12V\_2X4/ATX (Connettore d'alimentazione 12V 2x4 e il connettore dell'alimentatore 2x12)**

Con l'uso del connettore d'alimentazione, l'alimentatore può erogare sufficiente alimentazione stabile a tutti i componenti della scheda madre. Prima di collegare il connettore d'alimentazione, assicurarsi che l'alimentatore sia spento e che i dispositivi siano installati in modo appropriato. Il connettore d'alimentazione ha un design che impedisce le false manovre. Collegare il cavo d'alimentazione al connettore d'alimentazione con l'orientamento corretto. Il connettore d'alimentazione 12V eroga principalmente alimentazione alla CPU. Se il connettore d'alimentazione 12V non è collegato, il computer non si avvierà.

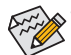

L'uso di un alimentatore 2x4 12V è raccomandato dal produttore della CPU quando si utilizza una CPU Intel Extreme Edition (130W).

- • Per soddisfare i requisiti d'espansione, si raccomanda l'uso di un alimentatore che sia in grado di sopportare il consumo d'alte potenze (500W o superiore). Se si utilizza un alimentatore che non eroga l'alimentazione necessaria il sistema sarà instabile oppure non si avvierà.
- $ATV$  12V 2V4: • I connettori di alimentazione sono compatibili con alimentatori con connettori di alimentazione da 2x2 da 12V e 2x10 Quando si usano alimentatori che forniscono un connettore da 2x4 12V e un connettore 2x12, rimuovere le coperture di protezione dal connettore d'alimentazione 12V e dal connettore dell'alimentatore sulla scheda madre. Non inserire i cavi d'alimentazione nei pin sotto le coperture di protezione quando si usano alimentatori che forniscono connettori d'alimentazione 2x2 12V un connettore 2x10.

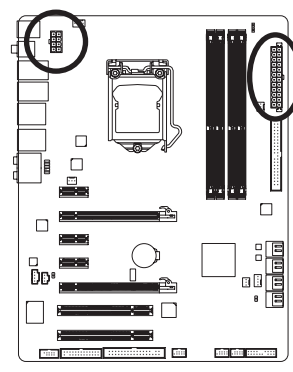

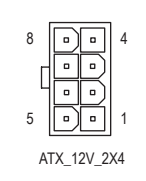

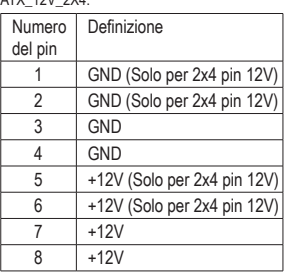

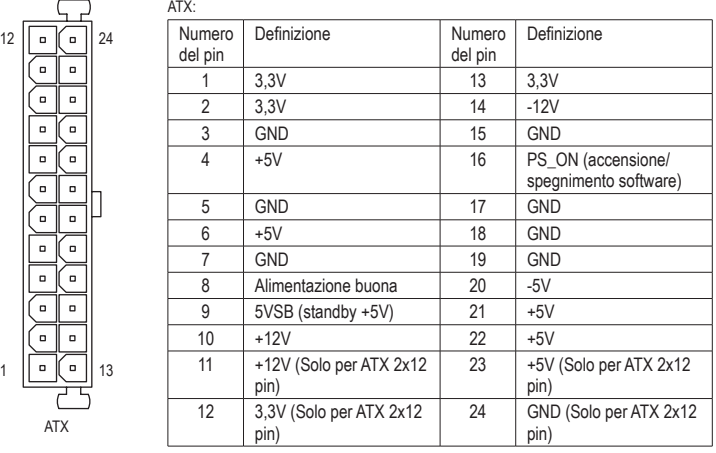

- 17 - Installazione dell'hardware

#### **3/4/5) CPU\_FAN/SYS\_FAN1/SYS\_FAN2/PWR\_FAN (Connettori ventolina)**

La scheda madre ha un connettore CPU 4 pin (CPU FAN) per la ventolina di sistema, un connettore a 4 piedini (SYS\_FAN1) e due connettori a 3 piedini per la ventolina di sistema e un collegamento a 3 piedini per l' 4 pin (SYS\_FAN2) (PWR\_FAN). La maggior parte dei connettori ventolina hanno un design che impedisce l'inserimento scorretto. Quando si collega un cavo ventolina, assicurarsi di inserirlo con il corretto orientamento (il cavo nero è il cavo di messa a terra). La scheda madre supporta il controllo velocità della ventolina CPU, che richiede l'uso di una ventolina CPU progettata con il controllo della velocità. Per avere la dissipazione ottimale del calore, si raccomanda di installare una ventolina di sistema all'interno del telaio.

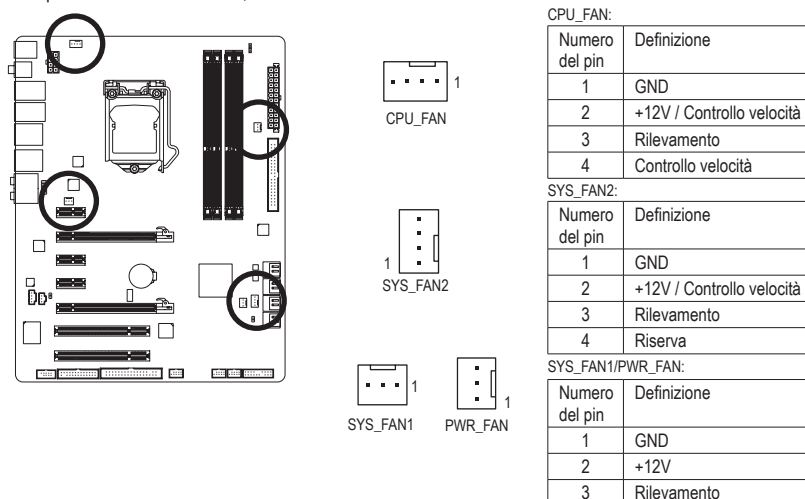

#### **6) PCH\_FAN (Collettore ventola chipset)**

Collegare il cavo della ventola del chipset a questo collettore. Il collettore della ventola è realizzato in modo da non poter errare nell'effettuare la connessione. Quando si college un cavo della ventola, verificare di effettuare il collegamento rispettando il collegamento. La maggior parte delle ventole è progettatta con cavi con connettori con codifica colore. Un cavo con connettore di alimentazione di colore rosso indica un collegamento positivo e ha bisogno di una tensione a +12V. Il cavo con connettore nero è il cavo di massa.

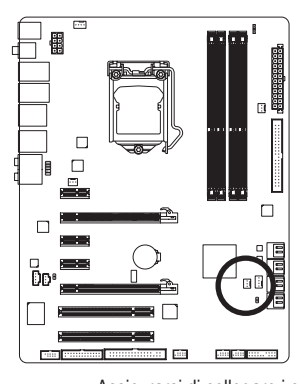

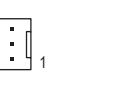

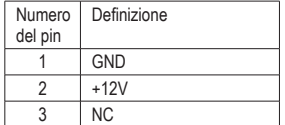

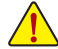

- Assicurarsi di collegare i cavi delle ventole ai collettori delle ventole per prevenire il surriscaldamento di CPU, Chipset e sistema. Il surriscaldamento può provocare danni a CPU/ Chipset oppure congelare il sistema.
- Questi connettori ventolina non hanno configurazione con blocchi di jumper. Non mettere i cappucci dei jumper su questi connettori.

Installazione dell'hardware  $-18 -$ 

#### **7) FDD (Connettore unità Floppy disk)**

Questo connettore è usato per collegare una unità Floppy disk. I tipi di unità Floppy disk supportati sono: 360 KB/ 720 KB/ 1,2 MB/ 1,44 MB e 2,88 MB. Prima di collegare un'unità floppy disk, individuare il pin 1 del connettore e il cavo dell'unità. Il pin 1 del cavo generalmente è indicato da una striscia di colore diverso. Rivolgersi al rivenditore locale per l'acquisto del cavo per l'unità opzionale floppy disk.

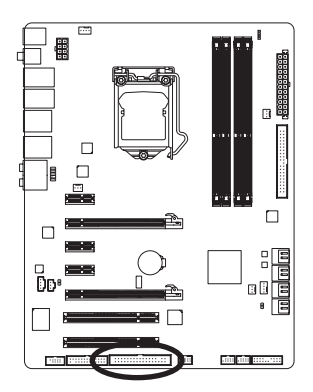

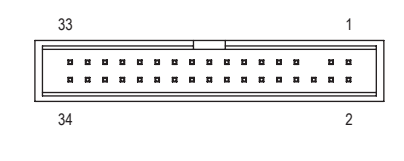

#### **8) IDE (Connettore IDE)**

Il connettore IDE supporta fino a due dispositivi IDE come dischi rigidi o unità ottiche. Prima di collegare il cavo IDE, determinare sul connettore la posizione della scanalatura che impedisce le false manovre. Se si vogliono collegare due dispositivi IDE, ricordarsi di impostare i jumper ed il cablaggio in base al ruolo dei dispositivi IDE (ad esempio master o slave). (Per informazioni su come configurare le impostazioni master/slave dei dispositivi IDE, leggere le istruzioni dei produttori dei dispositivi.)

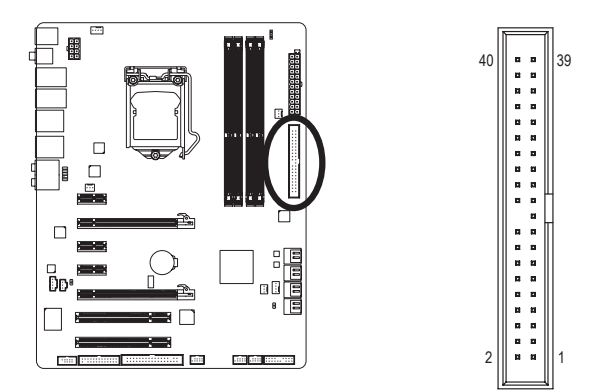

**9) SATA2\_0/1/2/3/4/5 (Connettori SATA 3Gb/s, controllato dal chipset P55 Chipset)**  I connettori SATA sono conformi allo standard SATA 3Gb/s e sono compatibili con lo standard SATA 1,5Gb/s. Ciascun connettore SATA supporta un singolo dispositivo SATA. Il chipset P55 supporta RAID 0, RAID 1, RAID 5 e RAID 10. Fare riferimento al Capitolo 5, "Configurazione dei dischi rigidi SATA", per istruzioni sulla configurazione RAID.

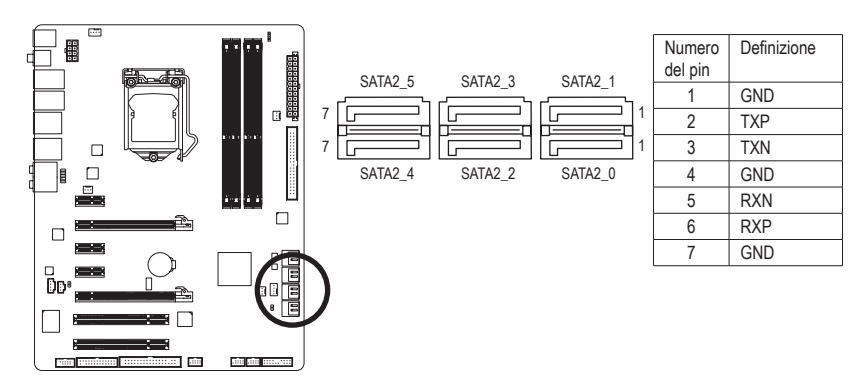

#### **10) GSATA2\_0/1 (Connettori SATA 3Gb/s, controllato dal GIGABYTE SATA2)**

I connettori SATA sono conformi allo standard SATA 3Gb/s e sono compatibili con lo standard SATA 1,5Gb/ s. Ciascun connettore SATA supporta un singolo dispositivo SATA. Il controller GIGABYTE SATA2 supporta RAID 0, RAID 1 e JBOD. Fare riferimento al Capitolo 5, "Configurazione dei dischi rigidi SATA", per istruzioni sulla configurazione RAID.

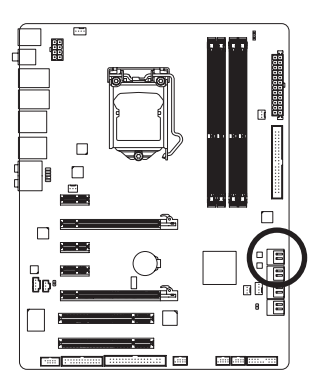

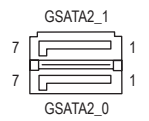

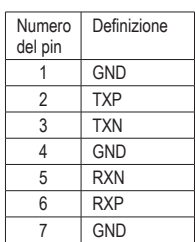

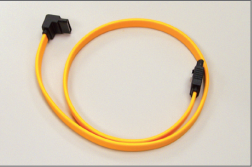

Collegare il terminale a forma di L del cavo SATA 3Gb/s al disco rigido SATA.

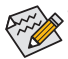

- Una configurazione RAID 0 o RAID 1 richiede almeno due dischi rigidi. Se dovranno essere usati più di due dischi rigidi, il numero totale di dischi rigidi deve esser un numero pari.
- Una configurazione RAID 5 richiede almeno tre dischi rigidi. (Il numero totale di dischi rigidi non deve esser un numero pari.)
- • Una configurazione RAID 10 richiede almeno quattro dischi rigidi ed il numero totale di dischi rigidi deve esser un numero pari.

#### **11) F\_PANEL (Connettore Pannello Frontale)**

Collegare l'interruttore di accensione, l'interruttore per il reset, il sensore/commutatore per rilevare le intrusioni e l'indicatore dello stato del sistema sullo chassis Notare i pin positivi e negativi prima di collegare i cavi.

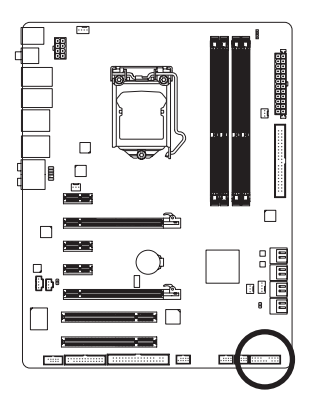

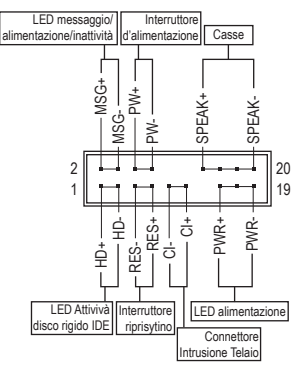

• **MSG/PWR** (LED messaggio/alimentazione/inattività, Giallo/Viola):

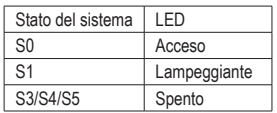

Collegare all'indicatore d'alimentazione sul pannello frontale del telaio. Il LED è acceso quando il sistema è operativo. Il LED continua a lampeggiare quando il sistema è in stato S1. Il LED è spento quando il sistema è in stato S3/S4 oppure spento (S5).

• **PW** (Interruttore d'alimentazione, Rosso):

Si collega all'indicatore d'alimentazione sul pannello frontale del telaio. Si può configurare il modo di spegnere il sistema usando l'interruttore d'alimentazione (fare riferimento al Capitolo 2, "Configurazione BIOS", "Configurazione di gestione risparmio energetico" per altre informazioni).

SPEAK (Casse, Arancione):

Si collega alle casse sul pannello frontale del telaio. Il sistema indica lo stato d'avvio del sistema emettendo un codice sonoro. Sarò emesso un singolo breve avviso sonoro se non è rilevato alcun problema all'avvio del sistema. Se è rilevato un problema, il BIOS può emettere gli avvisi sonori in modi diversi per indicare il problema. Fare riferimento al Capitolo 5, "Risoluzione dei problemi" per informazioni sui codici sonori.

- **HD** (LED attività disco rigido, Blu): Si collega al LED attività disco rigido sul pannello frontale del telaio. Il LED è acceso quando disco rigido legge e scrive i dati.
- • **RES** (Interruttore ripristino, Verde): Si collega all'interruttore di ripristino sul pannello frontale del telaio. Premere l'interruttore di ripristino per riavviare il sistema se il computer si congela e non riesce ad eseguire un normale riavvio.
- • **CI** (Connettore Intrusione Telaio, Grigio): Collegare l'interruttore/sensore al telaio in modo che possa rilevare se è stata tolta la protezione del telaio. Per questa funzione è necessario disporre di un telaio con commutatore/sensore antintrusione.

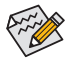

Il design del pannello frontale può variare in base ai telai. Il modulo di un pannello frontale consiste principalmente di: interruttore d'alimentazione, interruttore di ripristino, LED d'alimentazione, LED attività disco rigido, casse, eccetera. Quando si collega il modulo del pannello frontale a questo connettore, assicurarsi che l'assegnazione dei fili e dei pin sia fatta corrispondere in modo corretto.

#### **12) F\_AUDIO (Connettore Audio Pannello Frontale)**

Il connettore audio pannello frontale supporta l'audio Intel HD (High Definition) ed AC'97. A questo connettore si può collegare il modulo audio pannello frontale. Assicurarsi che l'assegnazione dei fili del connettore modulo corrisponda all'assegnazione dei pin del connettore scheda madre. Il collegamento scorretto tra il connettore del modulo ed il connettore della scheda madre renderà il dispositivo audio inadatto al funzionamento e può anche danneggiarlo.

> Definizione MIC2 L **GND** MIC<sub>2</sub> R -ACZ\_DET LINE<sub>2</sub> R **GND FAUDIO JD** Nessun pin LINE<sub>2</sub> L **GND**

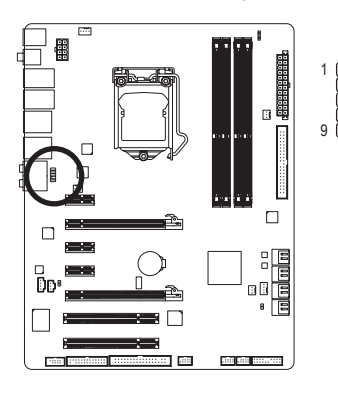

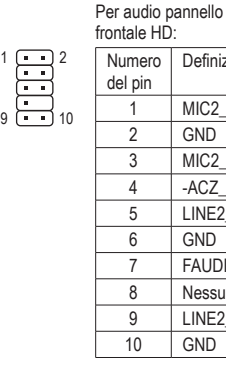

Per audio pannello frontale AC'97:

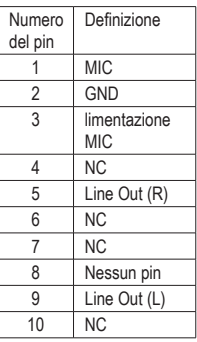

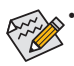

Il connettore audio pannello frontale supporta per impostazione predefinita l'audio HD. Se il telaio fornisce un modulo audio pannello frontale AC'97, fare riferimento alle istruzioni su come attivare la funzionalità AC'97 usando il software audio nel Capitolo 5, "Configurazione audio 2/4/5.1/7.1 canali".

- • I segnali audio saranno presenti simultaneamente sui collegamenti audio del pannello frontale e posteriore. Per disattivare l'audio del pannello posteriore (funzione supportata solo quando s usa un modulo pannello audio frontale HD), fare riferimento al Capitolo 5, "Configurazione dell'audio 2/4/5.1/7.1 canali".
- • Alcuni telai forniscono un modulo audio pannello frontale che ha connettori separati su ciascun filo invece di una singola spina. Per informazioni sul collegamento del modulo audio pannello frontale che diverse assegnazioni dei fili, mettersi in contatto con il produttore del telaio.

#### **13) CD\_IN (Connettore ingresso CD)**

A questo connettore si può collegare il cavo audio fornito in dotazione all'unità ottica.

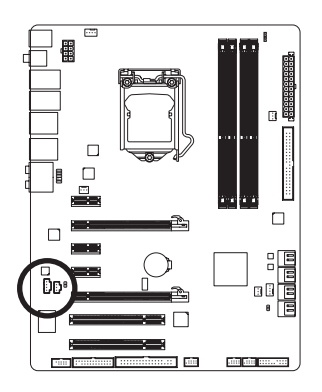

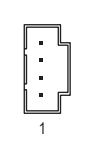

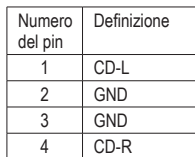

#### **14) SPDIF\_I (Connettore S/PDIF In)**

Questo connettore supporta l'input S/PDIF digitale ed è in grado di collegare dispositivi audio che supportano l'output video digitale usando un cavo d'input S/PDIF optional. Mettersi in contatto con il rivenditore locale per ottenere il cavo d'input S/PDIF optional.

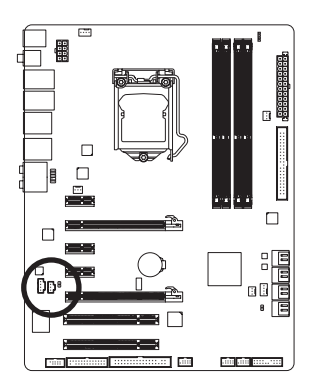

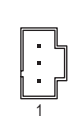

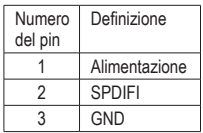

#### **15) SPDIF\_O (Connettore S/PDIF Out)**

Questo connettore supporta l'uscita digitale S/PDIF e collega un cavo audio digitale S/PDIF (fornito dalle schede d'espansione) per l'output audio digitale dalla scheda madre a certe schede d'espansione come le schede video e le schede audio. Ad esempio: alcune schede video possono richiedere l'uso di un cavo audio digitale S/PDIF per l'output audio digitale dalla scheda madre alla scheda video se si vuole collegare uno schermo HDMI alla scheda video ed avere, al contempo, l'output audio digitale dallo schermo HDMI. Per informazioni sul collegamento del cavo audio digitale S/PDIF, leggere accuratamente il manuale della scheda d'espansione.

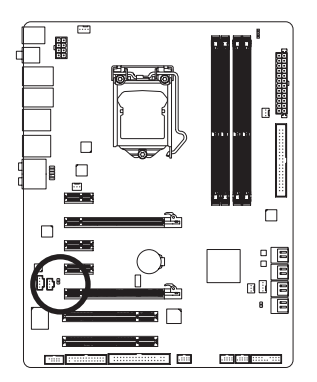

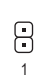

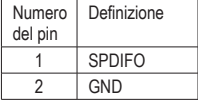

#### **16) F\_USB1/F\_USB2 (Connettori USB)**

I connettori sono conformi alle specifiche USB 2.0/1.1. Ciascun connettore USB può fornire due porte USB usando un supporto USB optional. Mettersi in contatto con il rivenditore locale per ottenere il supporto USB optional.

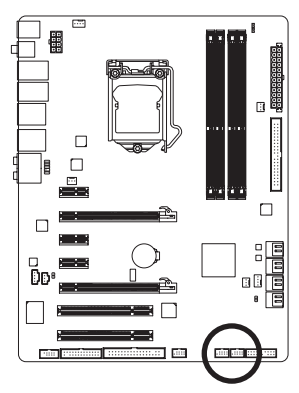

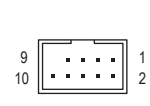

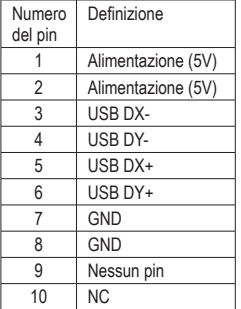

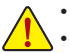

Non collegare il cavo del supporto IEEE 1394 (2x5 pin) al connettore USB.

Prima di installare il supporto USB, assicurarsi di spegnere il computer e scollegare il cavo d'alimentazione dalla presa di corrente per prevenire danni al supporto USB.

#### **17) F1\_1394 (Connettore IEEE 1394a)**

Il connettore è conforme alle specifiche IEEE 1394a. Il connettore IEEE 1394a fornisce una porta IEEE 1394a usando un supporto IEEE 1394a optional. Mettersi in contatto con il rivenditore locale per ottenere il supporto IEEE 1394a optional.

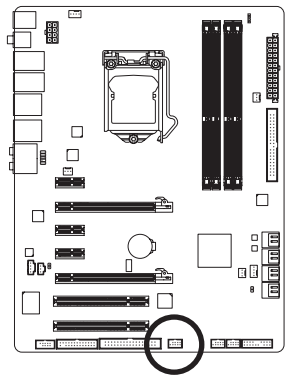

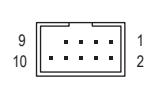

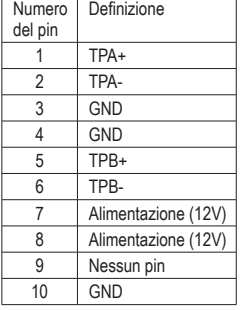

- 
- Non collegare il cavo del supporto USB al collettore IEEE 1394a.
- Prima di installare il supporto IEEE 1394a, assicurarsi di spegnere il computer e scollegare il cavo d'alimentazione dalla presa di corrente per prevenire danni al supporto IEEE 1394a.
- • Per collegare un dispositivo IEEE 1394a, collegare una estremità del cavo del dispositivo al computer e l'altra estremità del cavo IEEE 1394a al dispositivo. Assicurarsi che il cavo sia collegato in modo appropriato.

Installazione dell'hardware  $-24 -$ 

#### **18) LPT (Connettore Porta Parallela)**

Il connettore LPT può fornire una porta parallela usando un cavo optional porta LPT. Mettersi in contatto con il rivenditore locale per ottenere il cavo porta LPT optional.

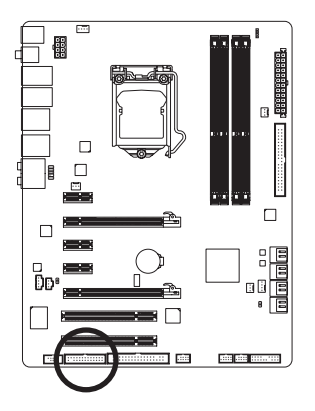

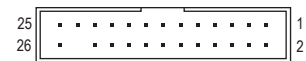

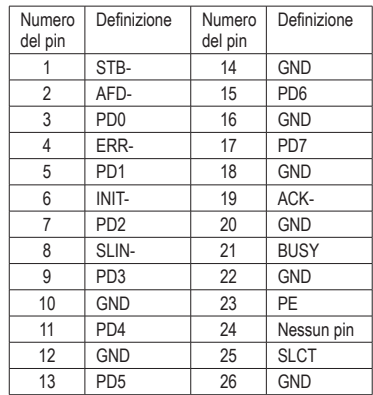

#### **19) COMA (Connettore Porta Seriale)**

Il connettore COMA può fornire una porta seriale usando un cavo optional porta COM. Mettersi in contatto con il rivenditore locale per ottenere il cavo porta COM optional.

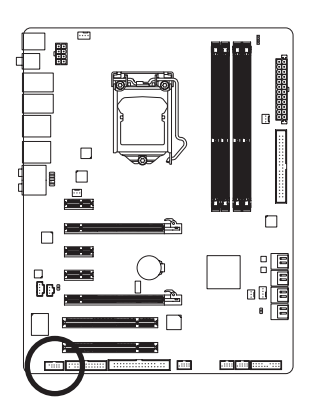

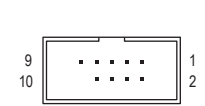

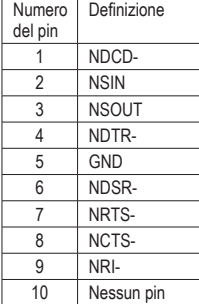

#### **20) CLR\_CMOS (Jumper cancellazione CMOS)**

Usare questo jumper per cancellare i valori CMOS (e.g. informazioni della data e configurazioni BIOS) e ripristinare i valori CMOS sulle impostazioni predefinite. Per cancellare i valori CMOS collocare un cappuccio jumper su due pin per cortocircuitarli temporaneamente oppure usare un oggetto metallico come un cacciavite per toccare i due pin per alcuni secondi.

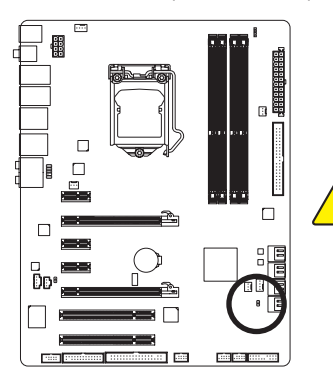

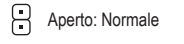

Corto: Cancella CMOS

Spegnere sempre il computer e scollegare il cavo d'alimentazione dalla presa di corrente prima di cancellare i valori CMOS.

- Dopo avere cancellato i valori CMOS, e prima di accendere il computer, assicurarsi di rimuovere il cappuccio dai jumper. Diversamente si causeranno danni alla scheda madre.
- Dopo il riavvio del sistema, andare al BIOS Setup per caricare le impostazioni predefinite (selezionare **Load Optimized Defaults**) oppure configurare manualmente le impostazioni BIOS (fare riferimento al Capitolo 2, "Configurazione BIOS" per le configurazioni del BIOS).

#### **21) BATTERY**

La batteria fornisce alimentazione per conservare i valori (come configurazione BIOS, data e ora) nella memoria CMOS quando il computer è spento. Sostituire la batteria quando la sua tensione cala ad un livello basso, diversamente i valori CMOS potrebbero non essere accurati oppure andare persi.

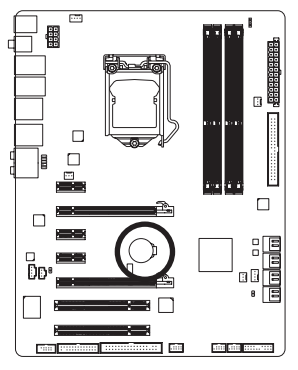

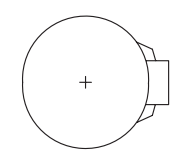

Le batterie usate devono essere gestite in accordo alle leggi ambientali locali.

- 1. Spegnere il computer e scollegare il cavo d'alimentazione.
- 2. Rimuovere delicatamente la batteria dal suo supporto ed attendere un minuto. (Oppure, usare un oggetto metallico come un cacciavite per toccare il terminale positivo e negativo del supporto batteria e cortocircuitarli per 5 secondi.)
- 3. Rimettere la batteria.
- 4. Collegare il cavo d'alimentazione e riavviare il computer.

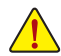

Spegnere sempre il computer e scollegare il cavo d'alimentazione dalla presa di corrente prima di sostituire la batteria.

- • Sostituire la batteria con una di tipo equivalente. C'è pericolo d'esplosioni se la batteria è sostituita con una di modello scorretto.
- Mettersi in contatto con il negozio dove è stato effettuato l'acquisto, oppure con il rivenditore locale se non si è in grado di sostituire da sé la batteria oppure se si hanno dubbi sul modello della batteria
- Quando si installa la batteria, notare l'orientamento del lato positivo (+) e negativo (-) della batteria (il lato positivo deve essere rivolto verso l'alto).
- • Le batterie usate devono essere gestite in accordo alle leggi ambientali locali.

Installazione dell'hardware  $-26 -$ 

#### **22) PHASE LED (LED DI FASE)**

Il numero di LED illuminati indica il carico di lavoro della CPU. Maggiore è tale carico di lavoro, più sono i LED illuminati. Per attivare la funzione visualizzazione LED di fase, attivare prima Dynamic Energy Saver™ 2. Fare riferimento al capitolo 4, "Dynamic Energy Saver™ 2," per avere maggiori informazioni.

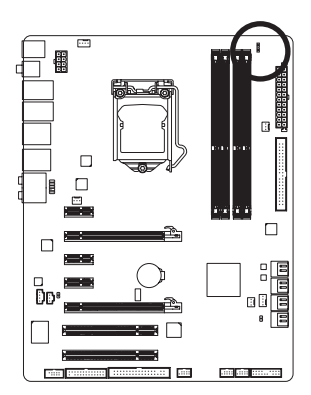

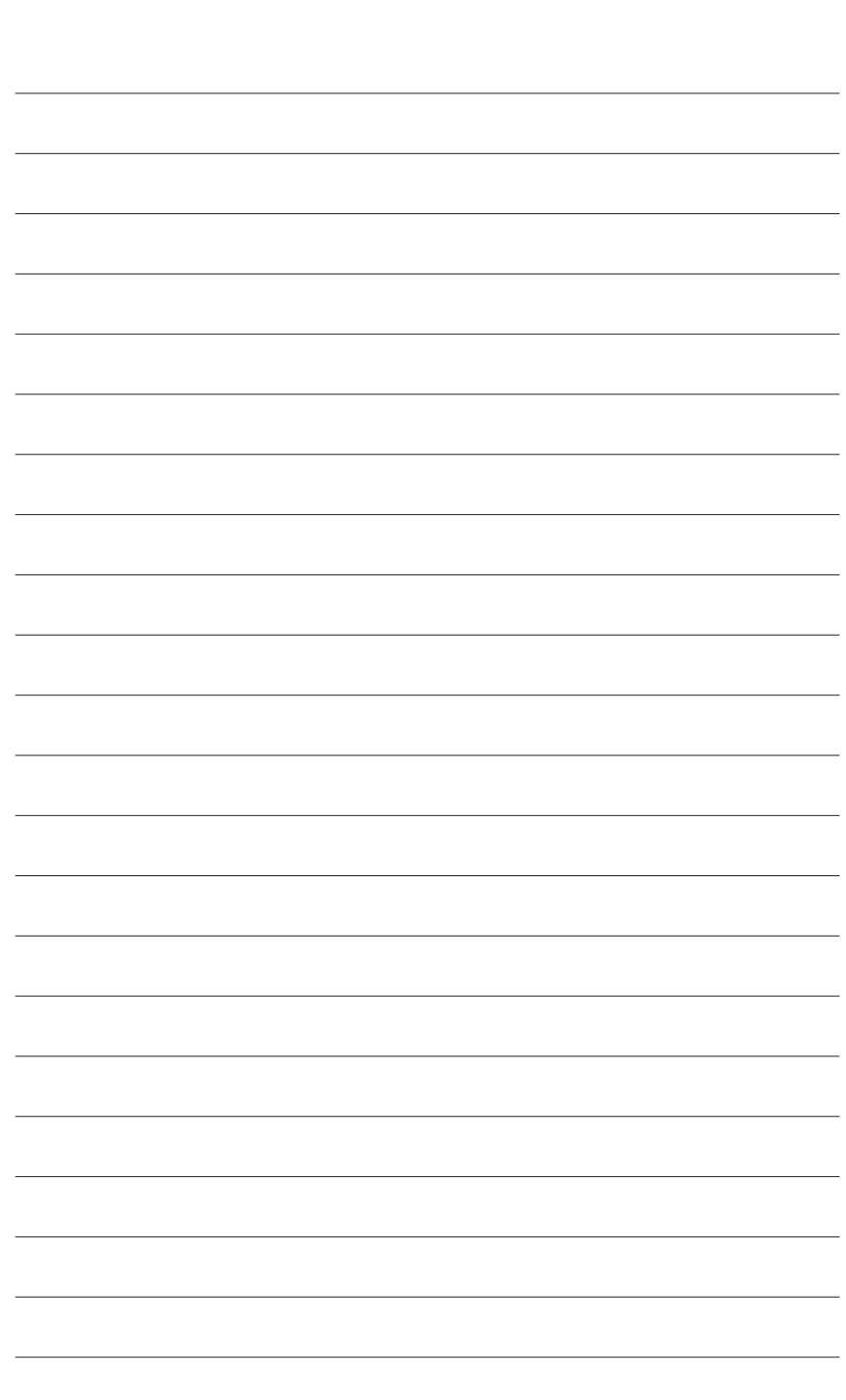

 $\overline{\phantom{a}}$ 

Installazione dell'hardware - 28 -

 $\overline{\mathbb{I}}$ 

 $\Box$ 

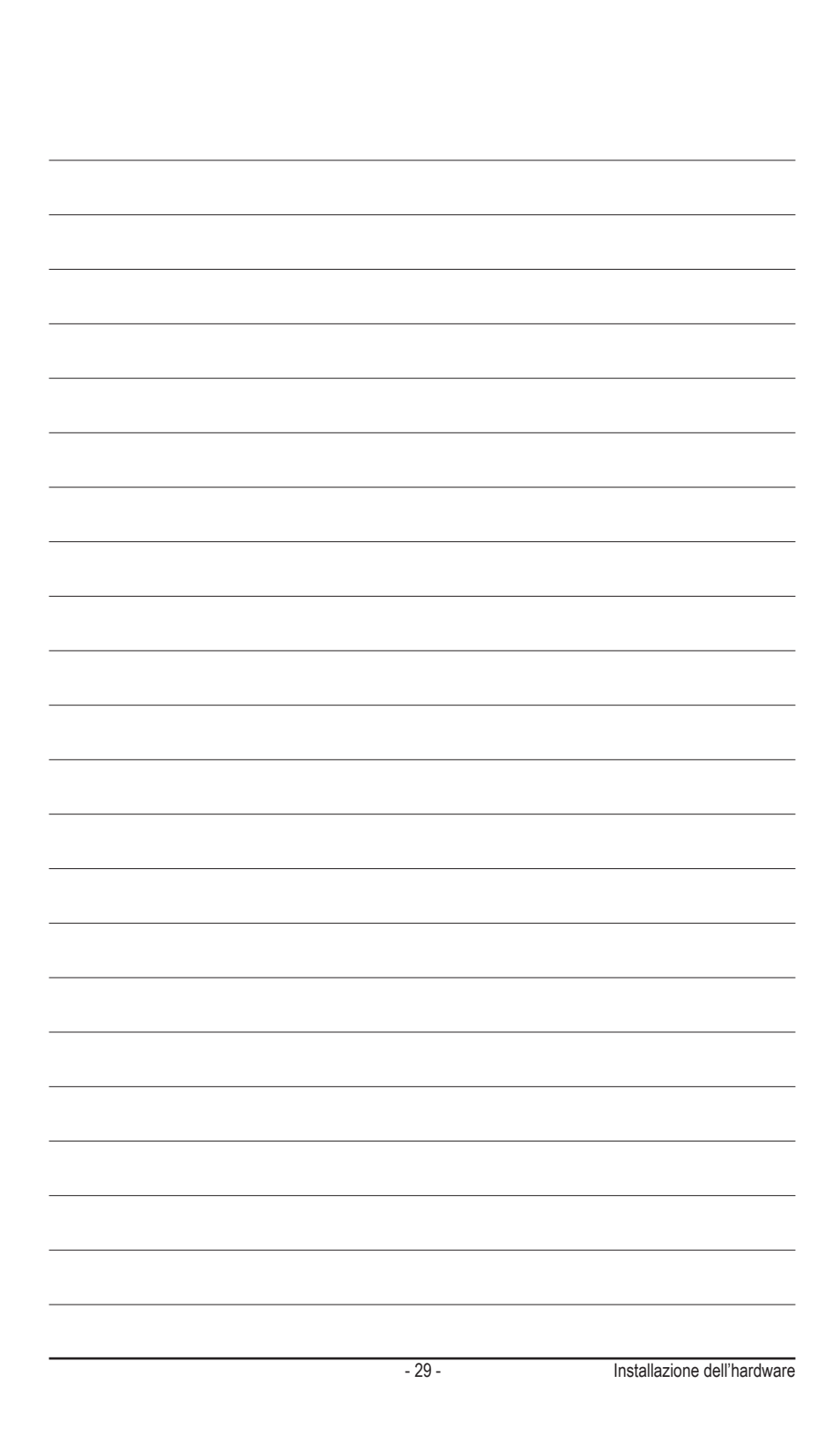